# Draft-richardson-anima-smartpledge BRSKI enrollment for Smart Pledges

Or:
How do I bootstrap operator-less
Registrars

Michael Richardson\*
Jacques Latour
Faud Khan

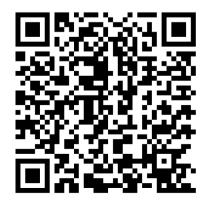

\* All bad ideas are mine

# Agenda

- 1) what's the problem.
- 2) Rough idea of solution.
- 3) Other ways considered
- 4) Questions.

# SecureHomeGateway.ca

Internet

https://github.com/CIRALabs/Secure-IoT-Home-Gateway

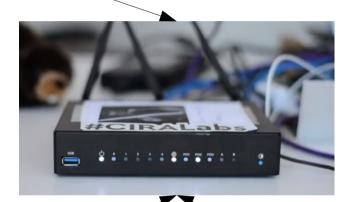

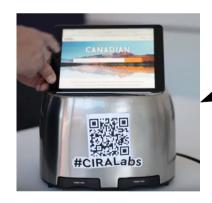

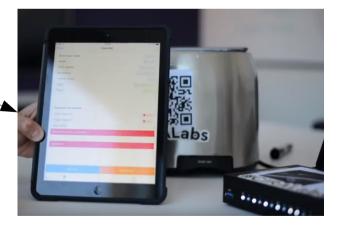

ICANN 2018 DEMO video

https://www.youtube.com/watch?v=LauvEBa4Z4s

RIPE 77 talk https://ripe77.ripe.net/archives/video/2309

ICANN 63 talk TBD

# High Level MUD & IoT Device Provisioning Workflow

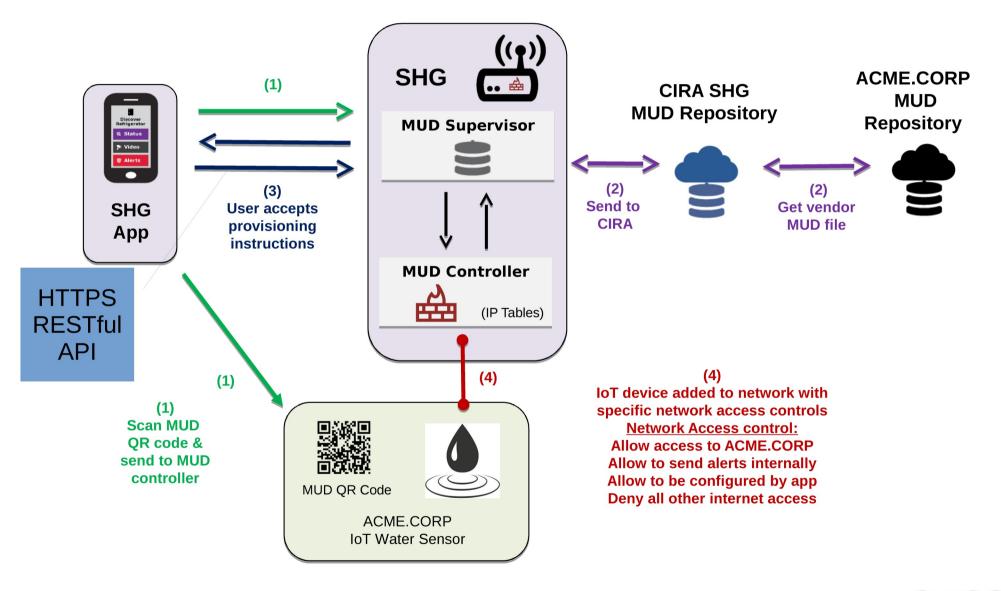

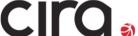

# Simple user interface is key to this project: **Swipe UP, DOWN, LEFT and RIGHT**

 Gateway provisioning, device discovery, device provisioning must be as simple as possible, intuitive for non experienced users, available as framework for default open source app.

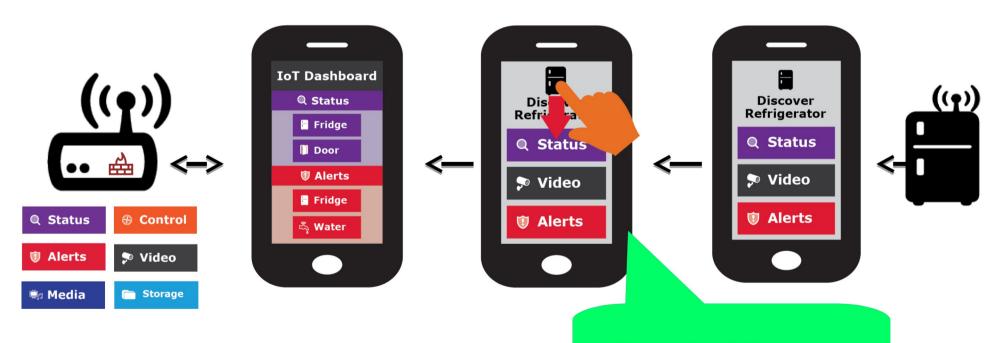

## Initial bootstrap of app

- HTTPS connection from app to SHG.
- NO PASSWORDS.
- TLS ClientCertificate

   (pinned in database, CA part irrelevant)
- Assume gateway has TLS ServerCertificate:

- mud.nc0a8fc4.router.securehomegateway.ca

How do I bootstrap
The first Client Certificate?

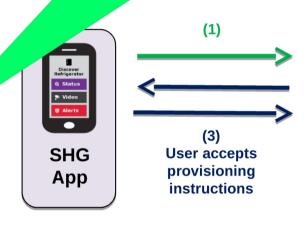

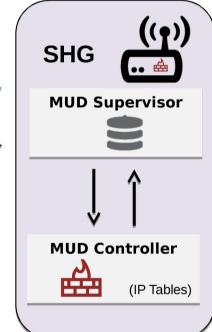

ULA Generated by router As per RFC7084

dooku-[~](system) mcr 10027 %dig +short mud.nc0a8fc4.router.securehomegateway.ca aaaa fd2a:c0a:8fc4::18e

How the gateway gets a unique Certificate and DNS Name during manufacturing is another talk.

# Requirements

#### Goal

- Enroll a smartphone into PKI/database in Registrar of Home Router
- First administrator can enable additional administrators or other roles with less rights (Role-Based Access control)

#### **Assumptions**

- Router has QR code on sticker
- Smartphone has LTE connection
- Router might have no Internet until end-user types in PPPoE password.

#### Who is who?

A: Router is Pledge

Smartphone is Registrar

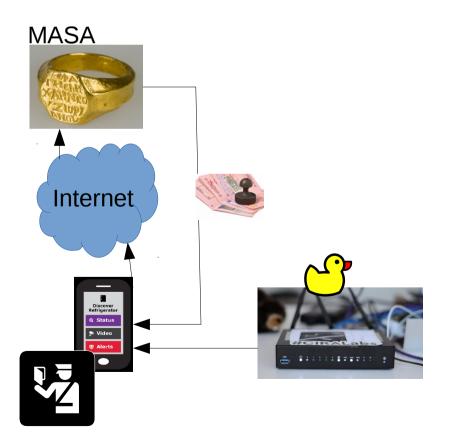

B: Router is Registrar Smartphone is Pledge

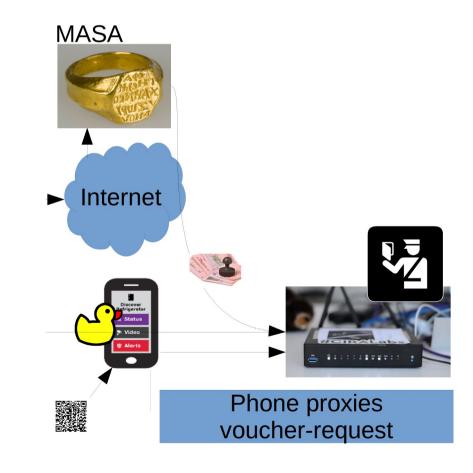

## Rough idea of solution.

- Use BRSKI
- Our MUD supervisor is already a Registrar
  - Because MUD URLs from IoT devices can arrive by IDevID.
    - And because running-code!

# Who else uses QR code?

- WiFi Alliance DPP
  - Released in summer
  - Crypto done by Dan Harkins.
  - Uses Public Key privated on QR code
  - Runs over new management frames in 802.11, inaccessible on current smartphone OSes.

- EAP-NOOB
  - Been around for awhile.
  - Requires dynamic QR code ... or
    - Maybe leverage many LEDs on front of router?
  - Not interested in AAA back-end, it would have to be co-located in phone.

## smartpledge-00

- Leverages DPP QR code format
  - Want to leverage all of the crypto with the goal of "upgrading" to DPP when smartphone APIs become available.
    - (Extends DPP QR code, despite WiFi Alliance not providing "IANA Considerations")
- Tweaks BRSKI to include a /requestvoucherrequest to avoid need for Registrar to contact MASA directly.

# Time Sequence Diagram

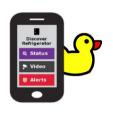

Scan QR Code on

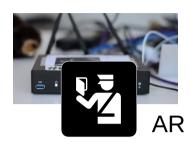

MASA

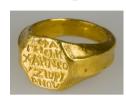

Generate Self-signed Use as ClientCertificate

Visit URL
Given QR

Get Certificate signed by MASA

 Encrypt With public Key of AR

Receive voucherrequest (w/ SPnonce)

Send voucherrequest
To MASA

Receive

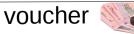

# Time Sequence Diagram

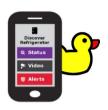

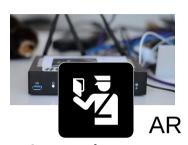

**MASA** 

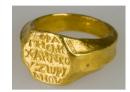

Send voucherrequest

To MASA

Receive

voucher

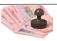

Send to voucher

to router

Receive reply, exit provisional state

EST-rfc7030

/simpleenroll

RFC7030

certificate

First Administrator now pinned!

# DNSSEC and Advanced Homenet Naming

 Device will come with "coupon" for delegated DNS for home:

allthegoodnames.securehomegateway.ca

 Delegated DNS will be secured with DNSSEC, and use RFC8078 after initial setup via HTTPS API. Initially, this was going to Come in the form of a QR code

Somehow this could

Be done as part

Of enrollment, resulting in

A single QR code, but

Unclear how.

### Questions/Discussion

I'm not sure this belongs in ANIMA, but if not, where?